# Workday Community Information Session 10/7/21

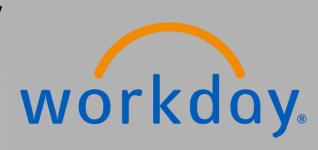

Please visit <a href="https://www.menti.com">www.menti.com</a> on your mobile device, desktop or tablet and enter the code 4261 1967 to participate in the upcoming survey questions.

### Do you currently use PeopleSoft Financials or PeopleSoft HR or student systems?

**Mentimeter** 

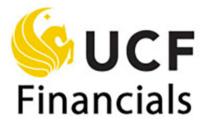

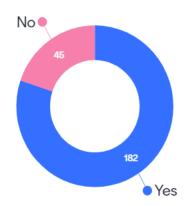

Press S to show image

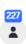

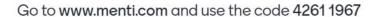

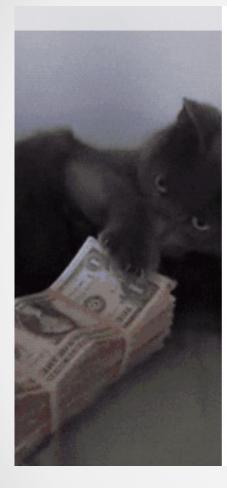

### Do you receive a paycheck from UCF or UCFAA?

**Mentimeter** 

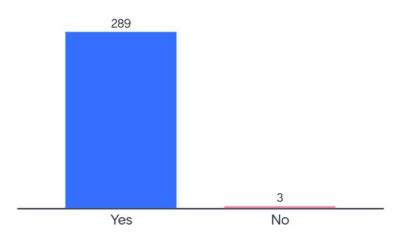

Press S to show image

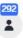

#### Go to www.menti.com and use the code 4261 1967

### Do you fill out timesheets, use LAPERs or clock-in/out?

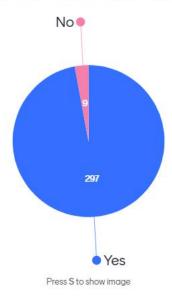

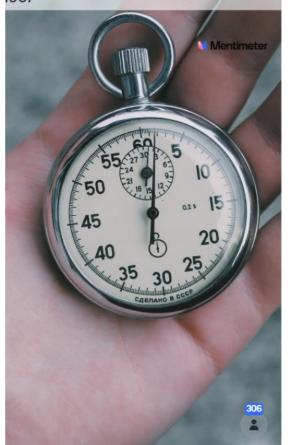

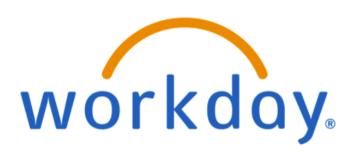

If you answered "yes" to any of those questions, you will be affected by Workday!

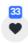

Introductions What is Workday? Agenda Workday at UCF: HR Workday at UCF: Finance Q&A

### Introductions

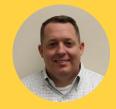

David Canova Workday Implementation Lead

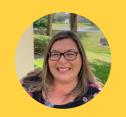

Becky Moulton HCM Workstream Lead

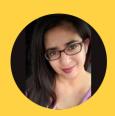

Isha Guerrero-Londeree
HCM Payroll & Payroll
Accounting Lead

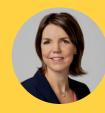

Tera Alcala Finance Workstream Lead

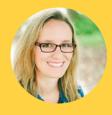

Meghan McCollum Expenses, Supplier Accounts & Endowment

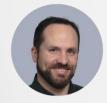

Brett Peeling
Director, Change
Management

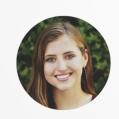

Mika Garcia Knight Vision Communications Analyst

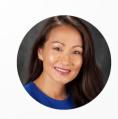

Kelly Ferris
Change
Communications
Analyst

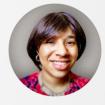

Jacqueline Lewis
Training Lead

### What is Workday?

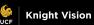

### What is Workday?

Mentimeter

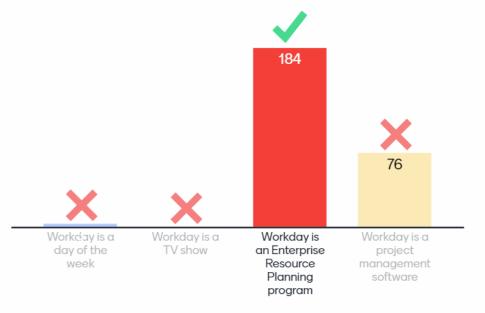

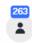

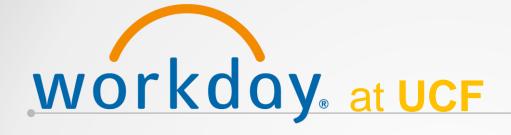

Workday will be the
HR system
changing
administrative
process across the
University.

Workday will Go Live on July 1, 2022, for all Human Resources, Payroll and Finance functions.
Workday Student is being evaluated for implementation as Phase 2.

Workday will replace multiple systems, including Page-Up, OASIS, NetSuite, Financial Edge, Power Plan, Great Plains and more. Employees will use
Workday to manage
their personal info,
time off and time
worked, pay
information, finance
and reporting and
procurement.

### Why Workday?

Current State of HR & Finance Processes

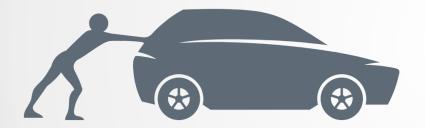

Future State of HR & Finance Processes

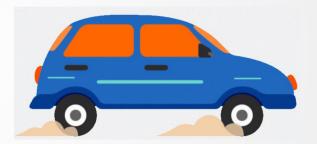

UCF has grown at an incredible rate and is composed of a strong foundation of exceptional students, staff and faculty. For a university of this size, it's necessary to implement modern technology that reflects our growth and innovation.

### Impacts to the UCF Campus Community

Employee Self Service Functionality

Mobile-friendly Requests and Approvals

Easily-accessible Employee Data for Managers and Supervisors

A Larger Variety of Communication Options for Tasks & Notifications

#### **WORKDAY ERP IMPLEMENTATION OVERVIEW**

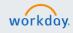

#### PLAN (JAN-JUN 2021)

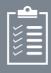

- Project Start-up
- Customer Training
- Project Planning
   Initiated

### ARCHITECT (JULY-SEPT 2021)

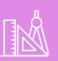

- Architect Workshops
- Architect Documents
- Test Prep for Configure
   & Prototype
- Finalized Project
   Planning Documents

### CONFIGURE & PROTOTYPE

(SEPT 2021-JAN 2022)

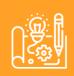

- Customer Preview
   Sessions
- Configuration Unit Test
- Reports Build & Unit Test
- End-User Training Plan
- Test Preparation

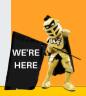

#### TEST (FEB-MAY 2022)

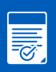

- End-to-End Testing
- User Acceptance
   Testing
- Payroll: Parallel Testing
- Regression Testing
- Performance Testing
- Cutover Plan
- End-User Training
   Materials

#### **DEPLOY** (JUN-AUG 2022)

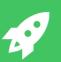

- End-User Training
- Go-Live
- Post-Production Data
   Conversion
- Production Support

JULY 1, 2022 WORKDAY GO-LIVE

1321

### The Impacts on HR and Finance

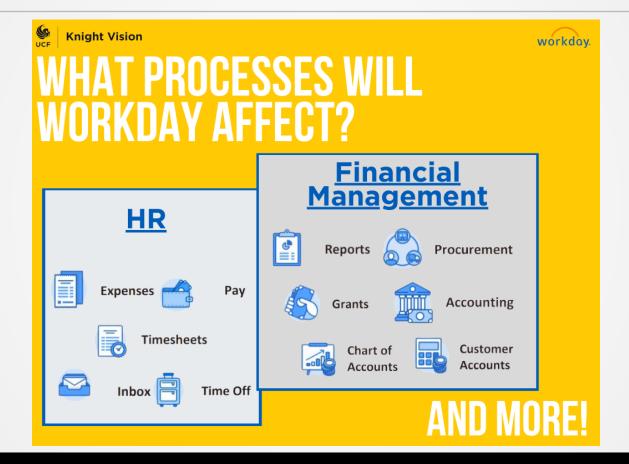

### Welcome to Workday: Video

This video highlights the user experience of Workday and some features of the new ERP system. It is not a representation of the final UCF system or a form of end-user training. Some functionality may differ once the final configuration is complete.

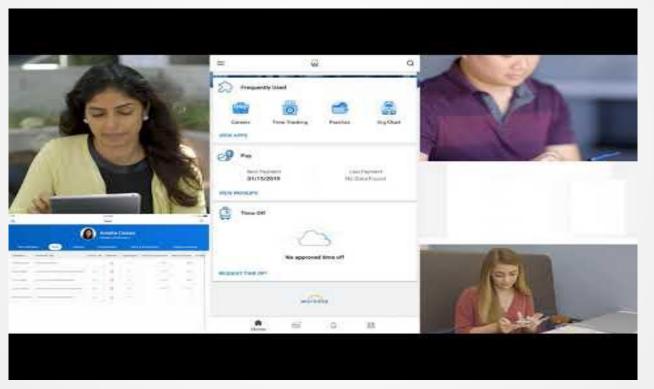

### Workday and HR Processes

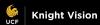

Go to www.menti.com and use the code 4261 1967

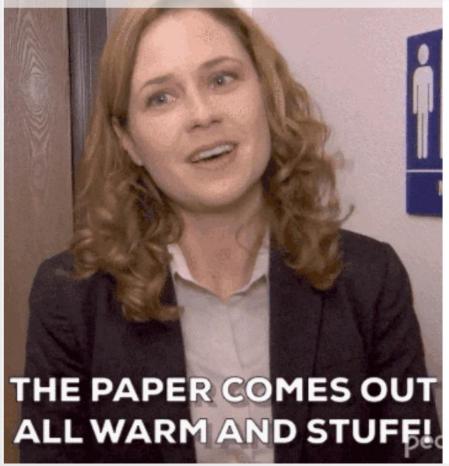

How do you feel about paper timesheets or LAPERs?

Mentimeter

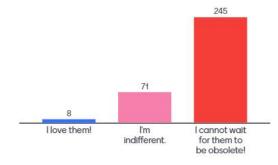

Press S to show image

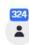

### Workday HR Workstream Structure

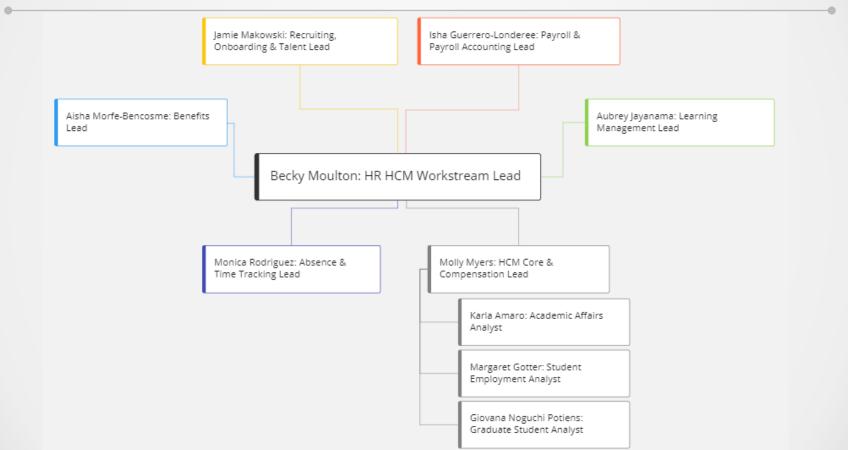

## Current Stage **HCM Sections** Mobile Time Tracking Demo Get Involved Reminder

### Agenda

### **Configure & Prototype**

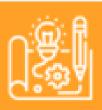

- Customer Preview
  - Sessions
- Configuration Unit Test
- Reports Build & Unit Test
- End-User Training Plan
- Test Preparation

**Sept 2021 – Jan 2022** 

https://knightvision.it.ucf.edu/customer-preview-sessions-held-from-september-13-16/

### **HCM Sections Human Resources**

Recruiting, Onboarding & Talent

HCM Core and Compensation

Payroll and Payroll Accounting

Time Tracking and Absence

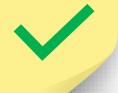

**Benefits** 

**Learning Management** 

# **Mobile Time Tracking and Absence Demo**

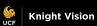

### **Time Tracking**

#### Check-In

- From the Home Screen, Check-in or navigate to the Time Tracking app to checkin.
- You can set up a reminder for yourself to check out for a meal at exactly 4 hours from when you checked in.
- You can set up another reminder to check out at the end of your day, 8 hours from when you checked in.
- It takes just seconds to check-in/out.

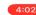

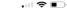

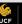

### **Time Tracking**

### Requesting Time Off

- Navigate to the Time Off app
- You can add attachments if you are requesting Sick
  Time Off and need to upload a doctor's note. You have
  the option from the Workday app to browse your photos
  or take a new photo and attach it.
- Submitted Time Off requests will have a dotted ring around the date(s).
- Approved Time Off requests will have a green ring around the date(s).

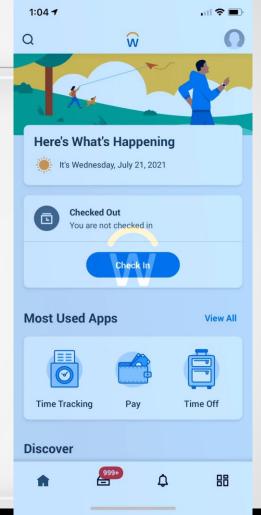

### **Time Tracking**

### Review of Approved Time Off

- Navigate to the Time Off app to see your:
  - Approved day (green circle) and
  - Check your Time Off
     Balances by clicking the (...)

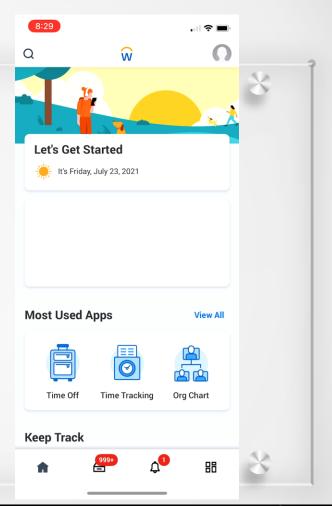

### **Workday and Finance Processes**

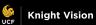

# Did you know that Workday will affect how expense reports are submitted?

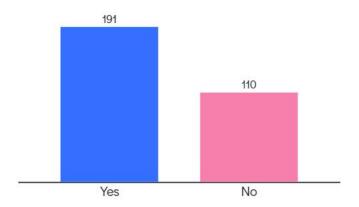

Press S to show image

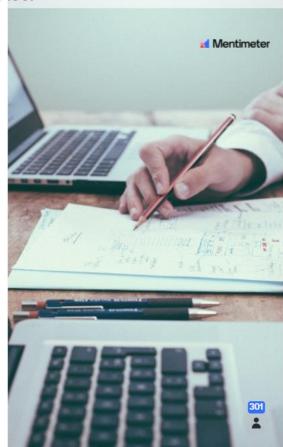

### **Workday Finance Workstream Structure**

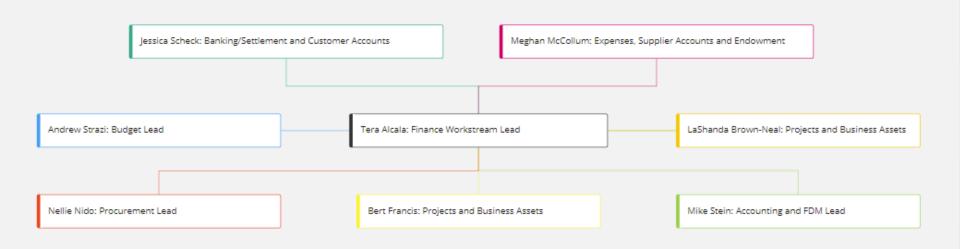

### **Finance sections**

**Foundation Data Model Banking and** Customer **Projects** and Accounting Settlement **Accounts Expenses** and **Supplier Accounts Grants Endowment Business Assets** 

### **Workday Expense Reports**

### **Workday Spend Authorization**

What is its purpose?

- Supervisor pre-approval for travel
- Request an advance

### **Creating a Spend Authorization**

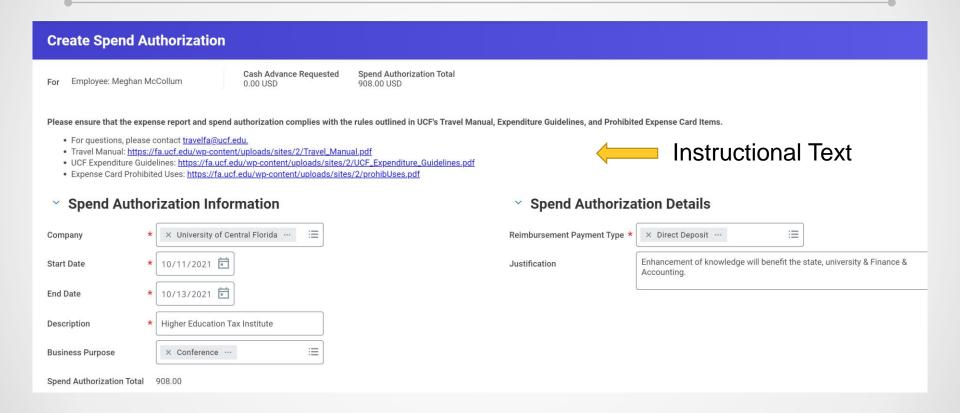

### **Creating a Spend Authorization**

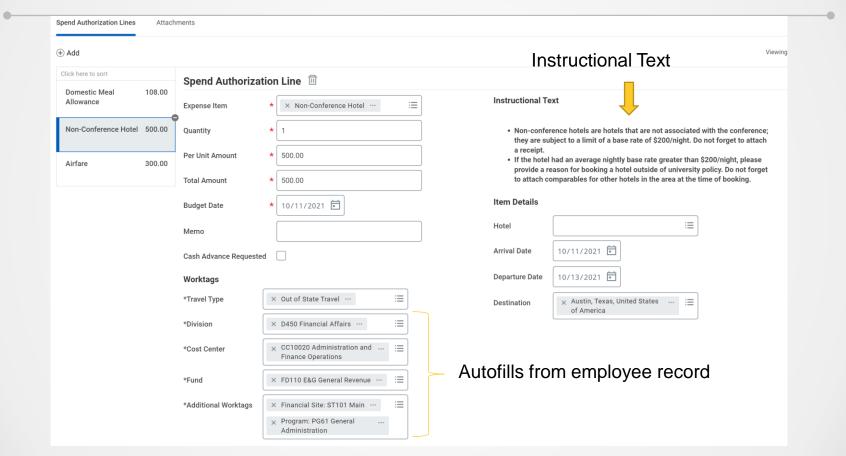

### **Spend Authorization Status**

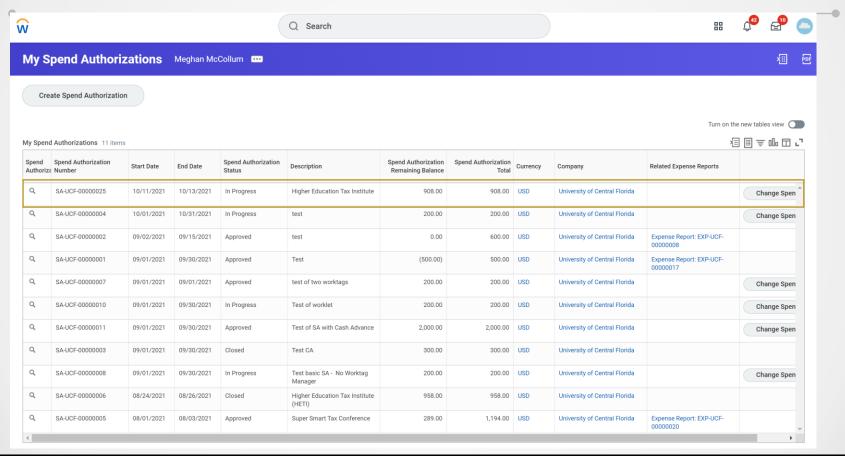

### **Spend Authorization Status**

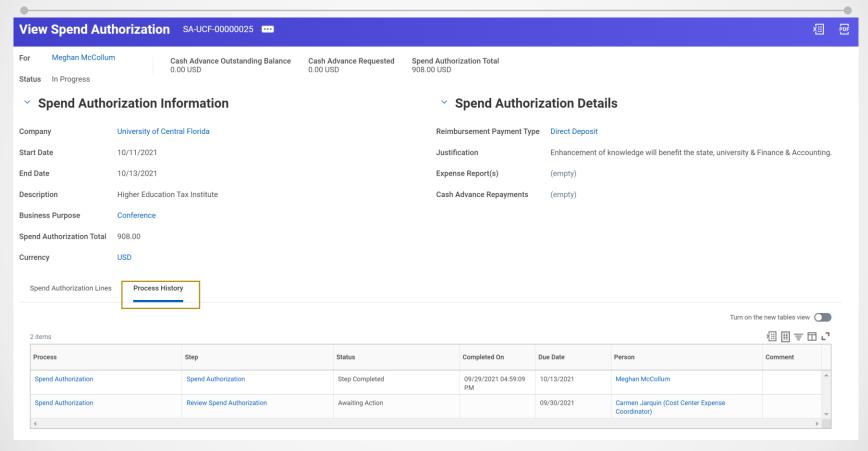

### **Spend Authorization Status**

### **Approval Notification**

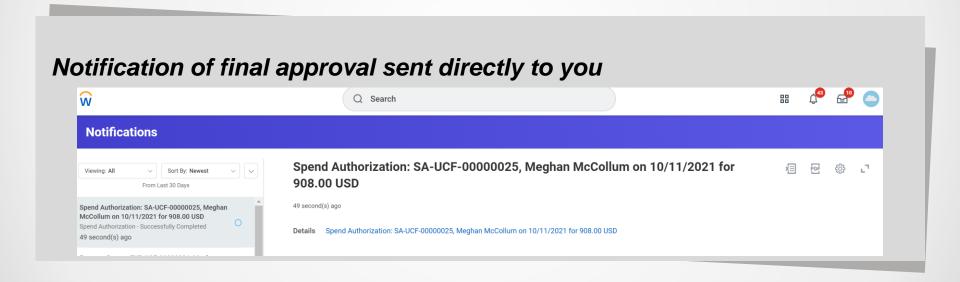

#### **Access to Information**

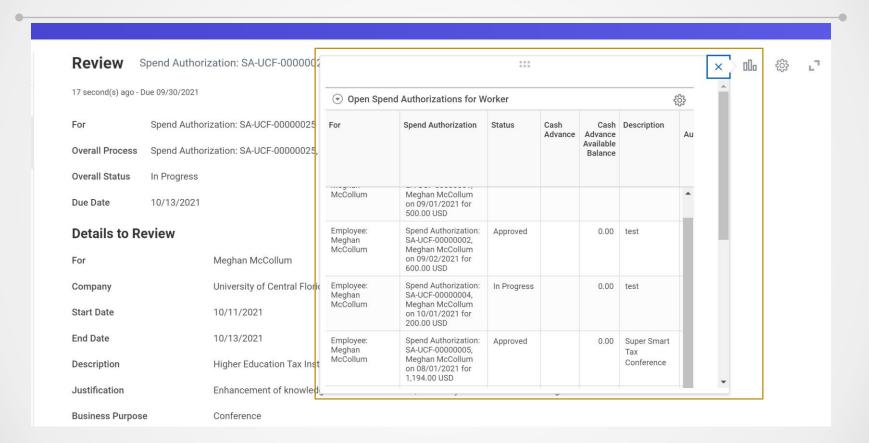

### **Workday Expense Report**

When is it used?

- Travel Expense Reports
- Expense Card Transactions (company credit card)
- Reimbursements Other Than Travel (ROTT)
- Reconcile an Advance

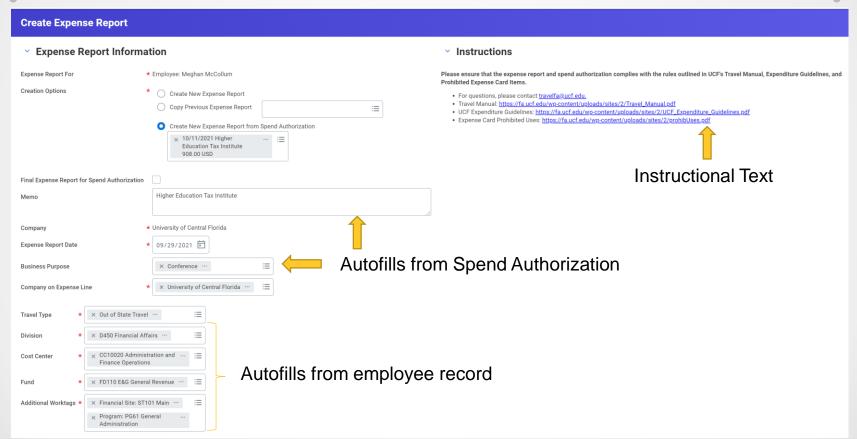

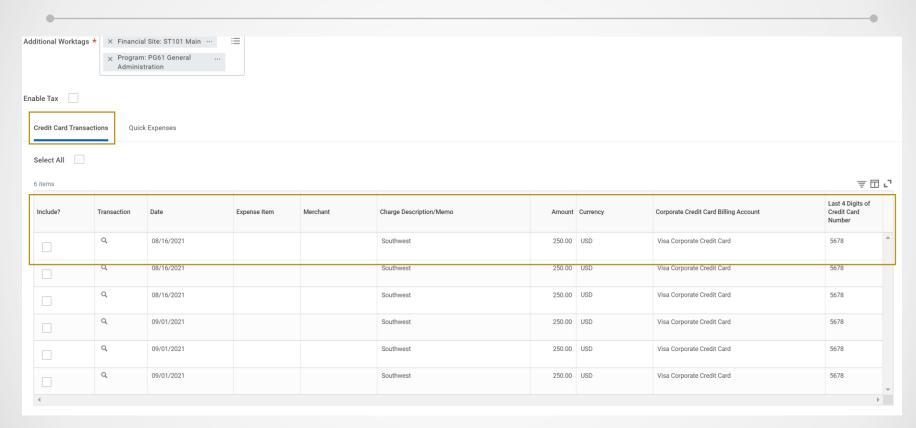

Meal Allowances Made Easy

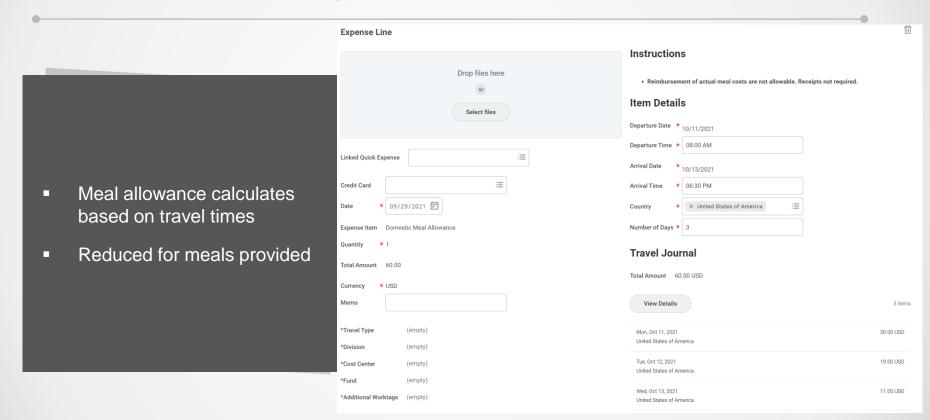

Meal Allowances Made Easy

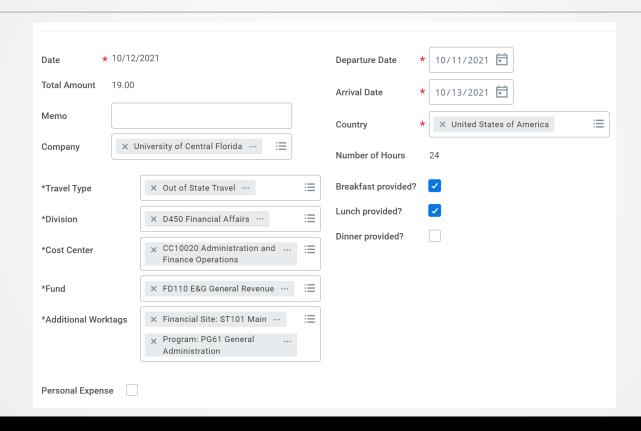

#### Policy Guidance

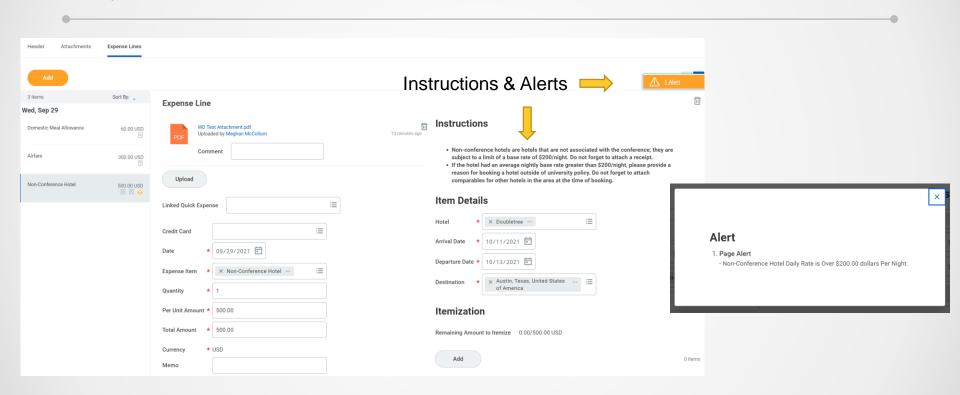

### **Expense Report Status**

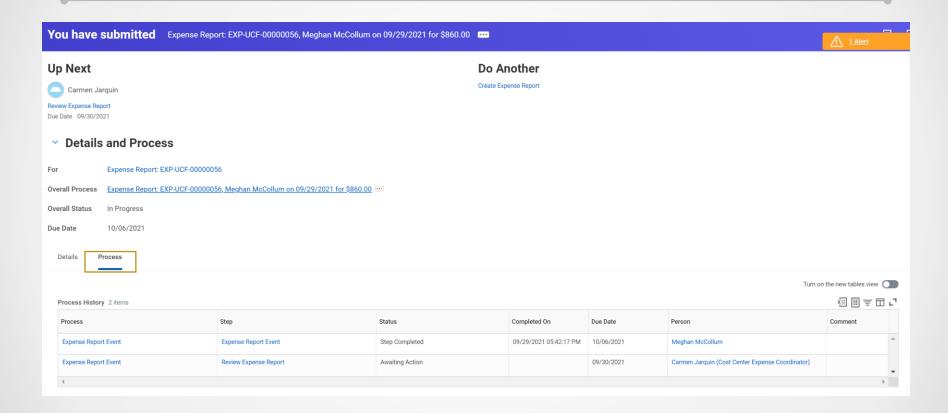

#### **Mobile Expense Reports**

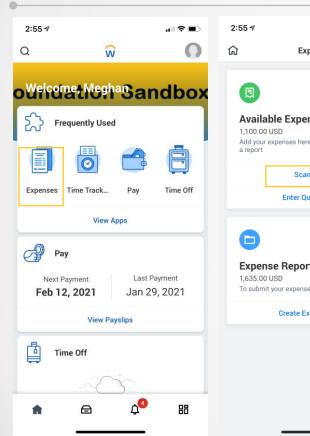

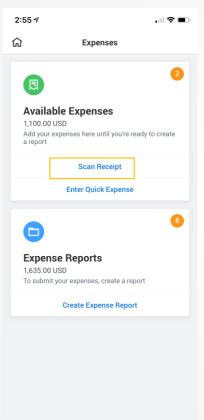

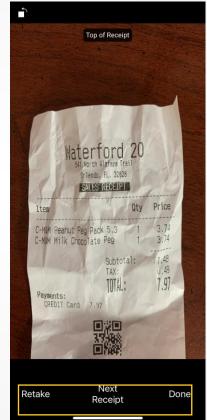

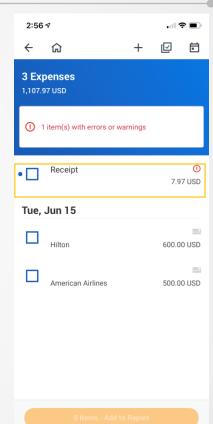

#### **Mobile Expense Reports**

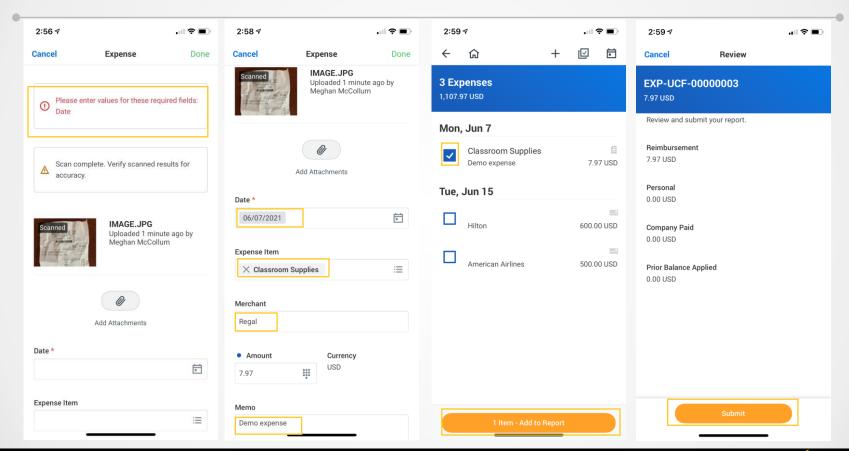

#### **Mobile Expense Reports**

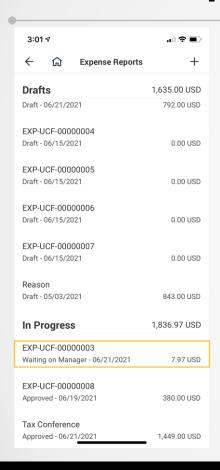

- Submit with Apple or Android Device
- Link to Spend Authorization
- Edit Draft Expense Reports
- View Errors
- View "In Progress" Reports

#### **Customer Preview Day 3 Demo:**

https://knightvision.it.ucf.edu/customer-preview-sessions-held-from-september-13-16/

#### **Benefits**

#### **One Stop Shop**

- No paper reimbursement or credit card packets
- Less manual entry
- Instructional text provides guidance to preparers & approvers
- All approvals happen within Workday
- Can check the status of a Spend Authorization or Expense Report

# Workday Swag Giveaway

# **Giveaway Items**

The **two** winners of this session's giveaway will be randomly selected and contacted by the **end of day**. Each winner will receive one item.

Thank you for your participation!

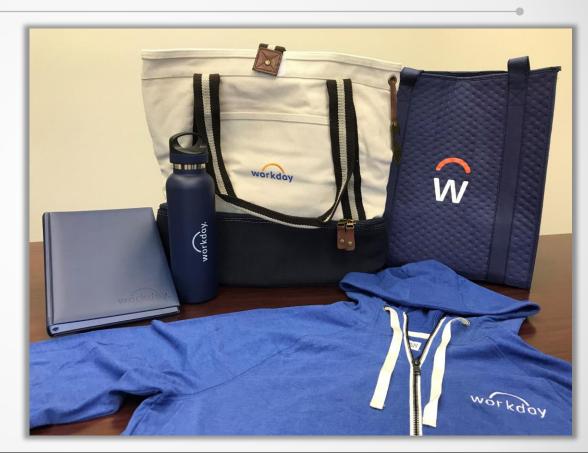

### Q&A

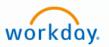

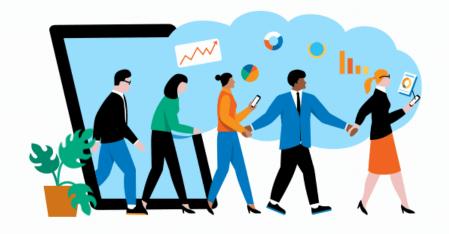

# Questions?

#### How to Get Involved?

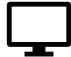

Keep up to date by visiting the Knight Vision website at <a href="knightvision.it.ucf.edu">knightvision.it.ucf.edu</a>

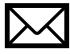

Email: knightvision@ucf.edu

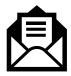

Subscribe to our newsletter:

https://tinyurl.com/KVNewsletterSubscription

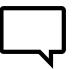

Provide feedback:

https://tinyurl.com/KnightVisionFeedback

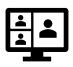

Participate in our virtual events and open forums: knightvision.it.ucf.edu/get-involved

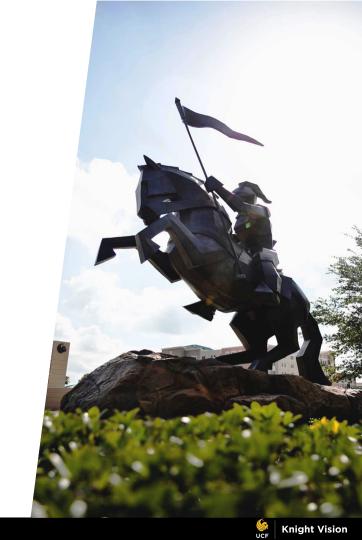

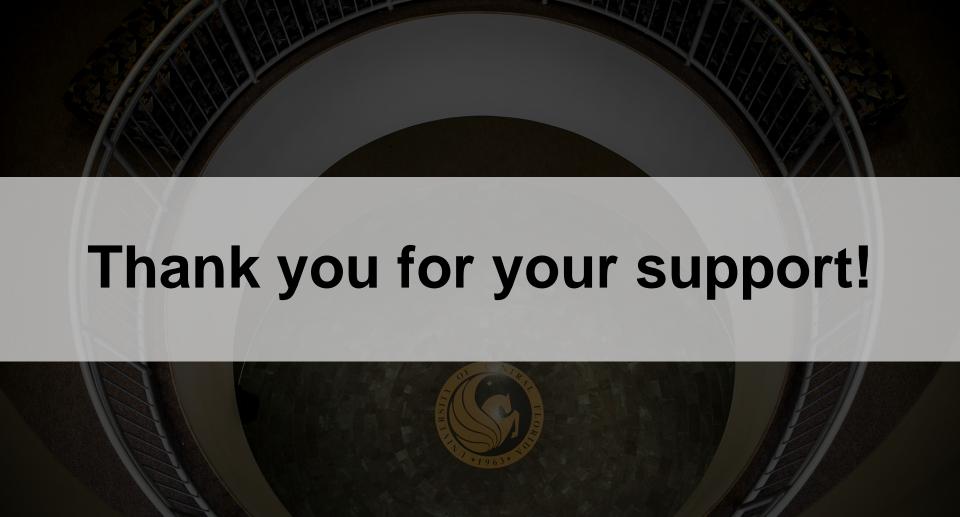